Machine Translated by Google

### گزارش تغییر NPOD

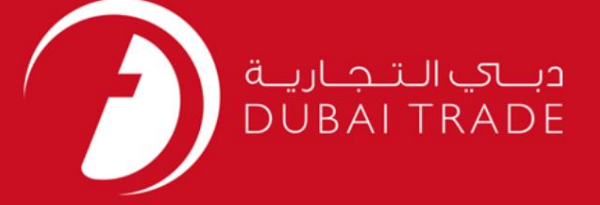

# DP World دفترچه راهنمای کاربر <mark>گزارش تغییر NPOD</mark>

اطلاعات حق چاپ

حق چاپ 2009 ©توسط تجارت دبی. کلیه حقوق محفوظ است این سند و کلیه پیوست های مرتبط ذکر شده در آن متعلق به تجارت دبی می باشد. این سند فقط باید توسط اشخاص مجاز توسط تجارت دبی به منظور انجام تعهدات خود تحت یک قرارداد خاص با تجارت دبی مورد استفاده قرار گیرد.

کپی، چاپ، افشای غیرمجاز این سند به شخص ثالث و ارسال این سند به هر مقصد دیگر توسط هر رسانه ای، اقدامی و موجو اقدامات قانونی مناسب می شود.

#### اعلان سند کنترل

این یک سند کنترل شده است. دسترسی، کپی، تکثیر و استفاده <mark>غیرمجاز برای</mark> هدفی غیر از هدفی که در نظر گرفته شده است ممنوع است. این سند در رسانه های الکترونیکی نگهداری می شود. هر کپی سختی از آن کنترل نشده است و ممکن است آخرین نسخه نباشد. از آخرین نسخه موجود با DUBAI TRADEهطمئن شوید.

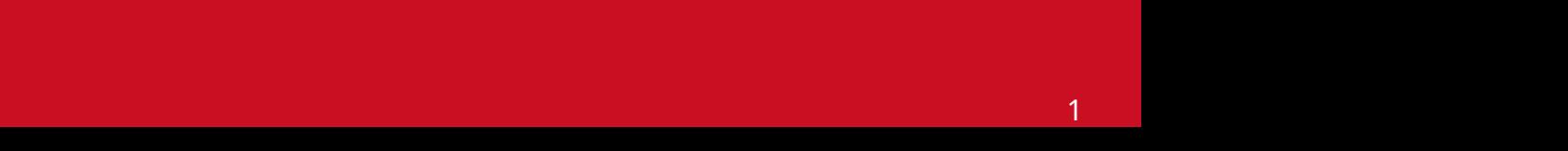

### گزارش تغییر NPOD

#### جزئیات سند

#### اطلاعات سند

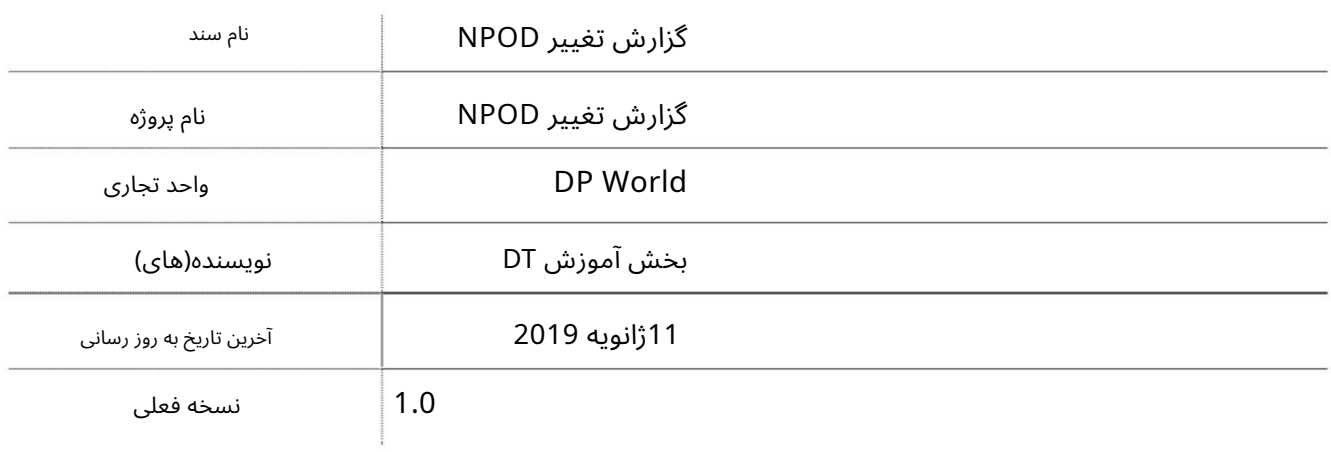

#### تاریخچه ویرایشهای

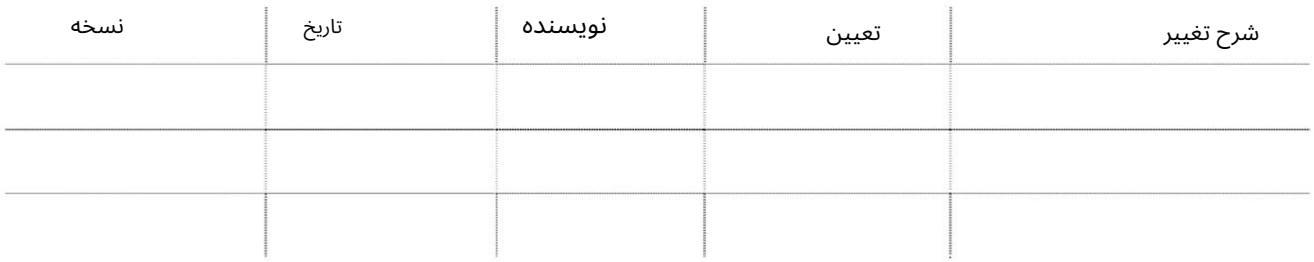

### تاریخچه تایید

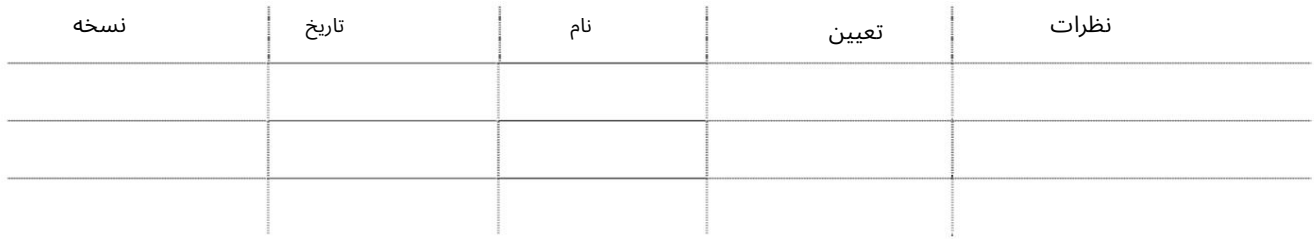

#### توزیع

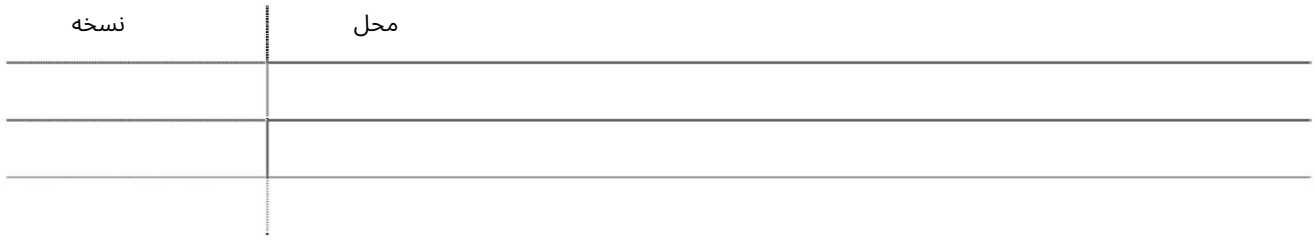

#### گزارش تغییر NPOD

این سرویس نمایندگی های حمل و نقل را قادر می سازد تا گزارشی برای تغییر در بندر تخلیه تولید کنند.

جهت یابی:

.1ورود به دبی تجارت

2.از منوی سمت چپ به گزارش ها بروید

3.سپ سبه Report Change NPODبروید

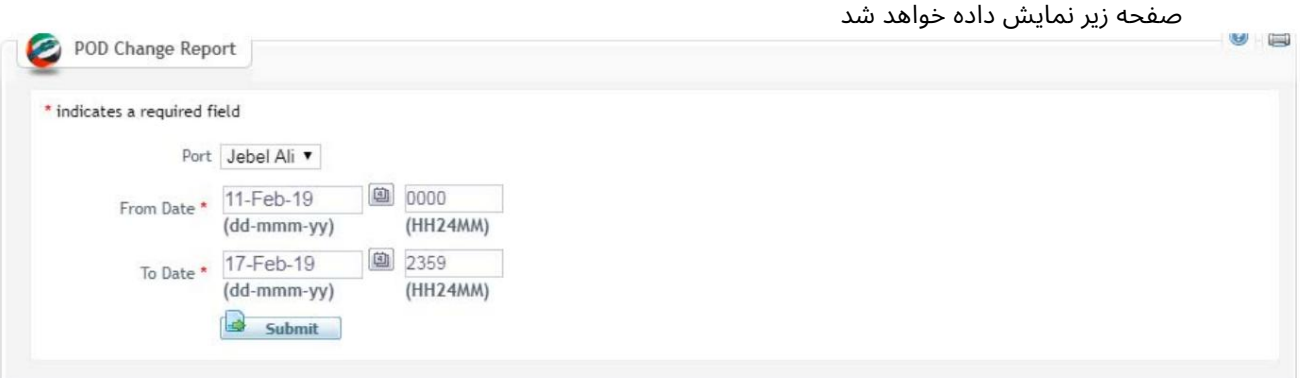

رو ش:

1.پورت را از لیست کشویی انتخاب کنید

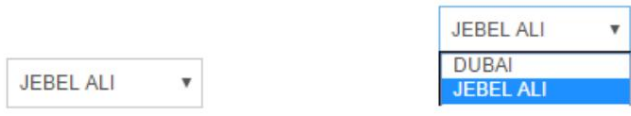

Time/Date From 2.و Time/Date Toرا ازتقویم انتخا ب کنید

توجه: محدوده تاریخ نباید از 7روز تجاوز کند و نمی توانید جزئیات کشتی هایی را که بیش از 30روز پیش سفر کرده اند بازیابی کنید.

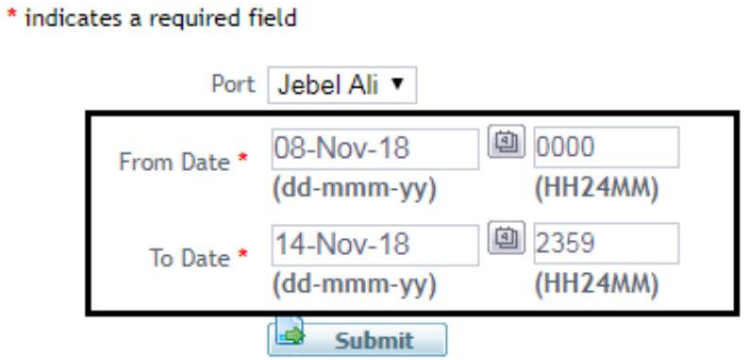

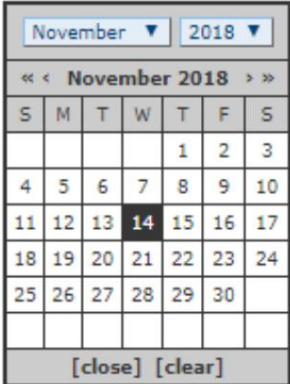

### گزارش تغییر NPOD

.<br>3.بر روی Submitکلیک کنید

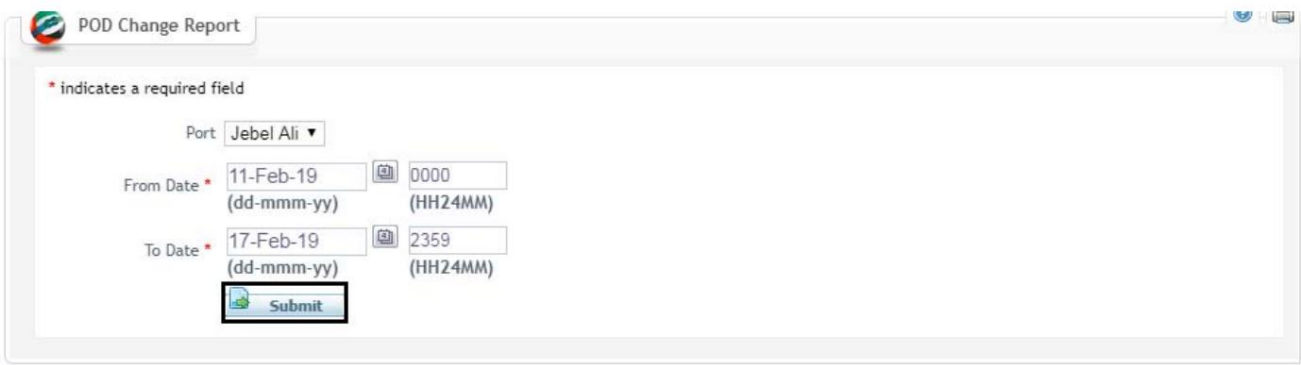

 $\bullet$ 

## صفحه زیر نمایش داده خواهد شد<br>POD Change Report

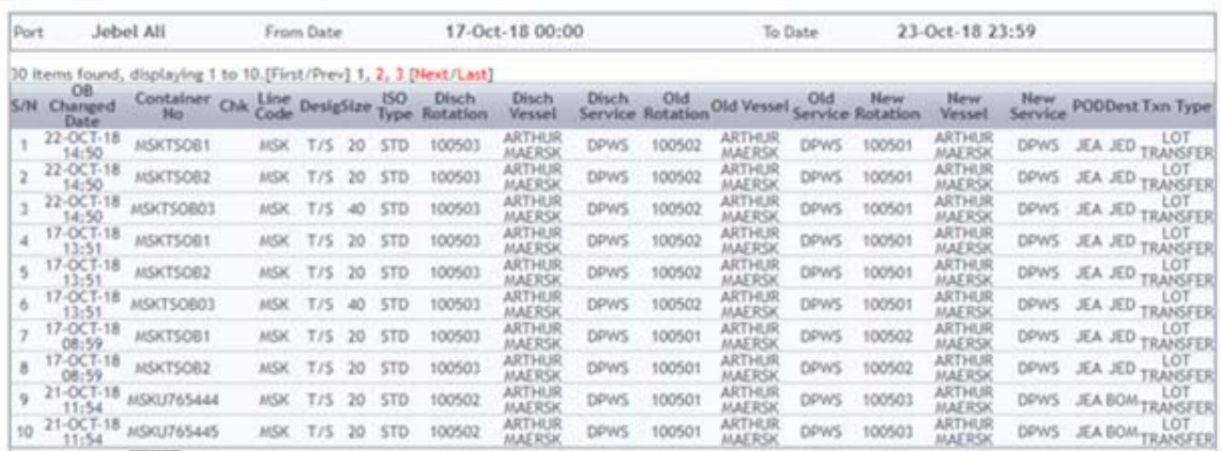

#### .4بر روی Excelکلیک کنید تا فایل در فرمت اکسل صادر شود

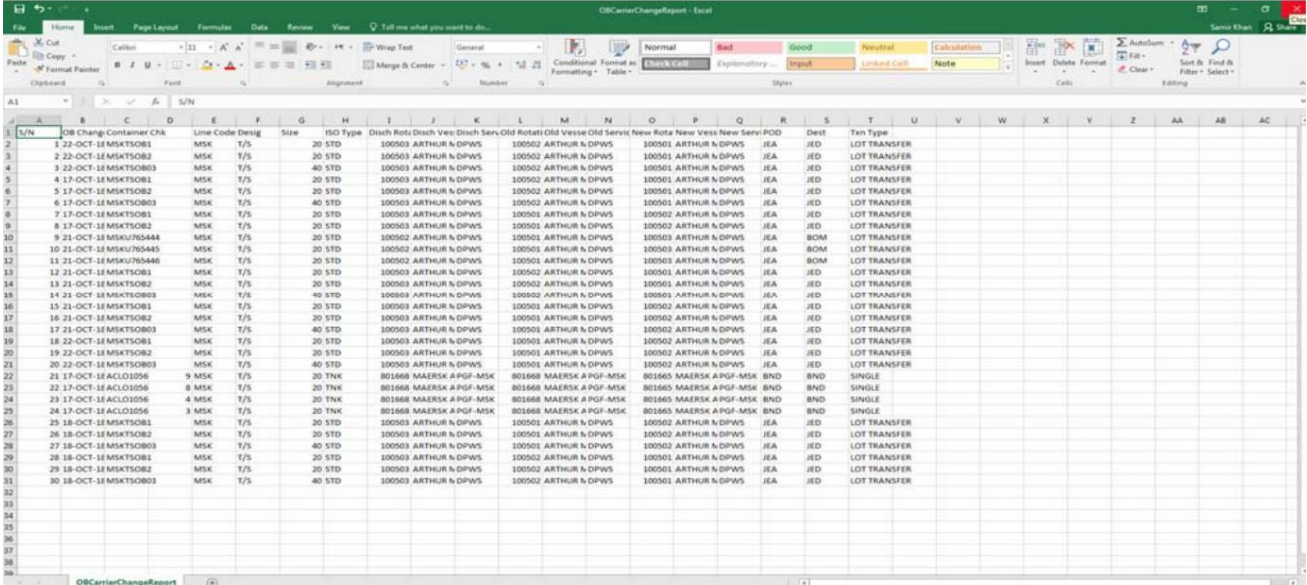

Machine Translated by Google

گزارش تغییر NPOD

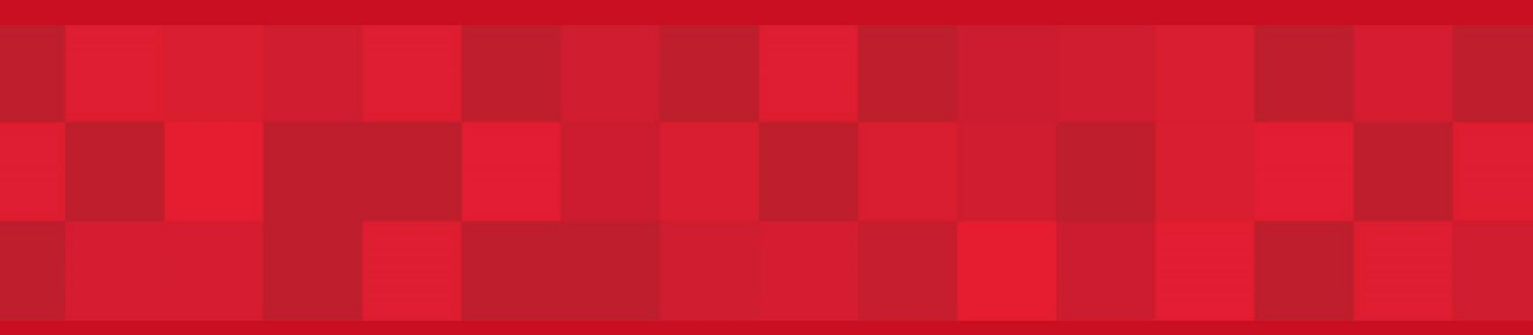

www.dubaitrade.ae